## **Using Excel to model Gas Prices - BONUS**

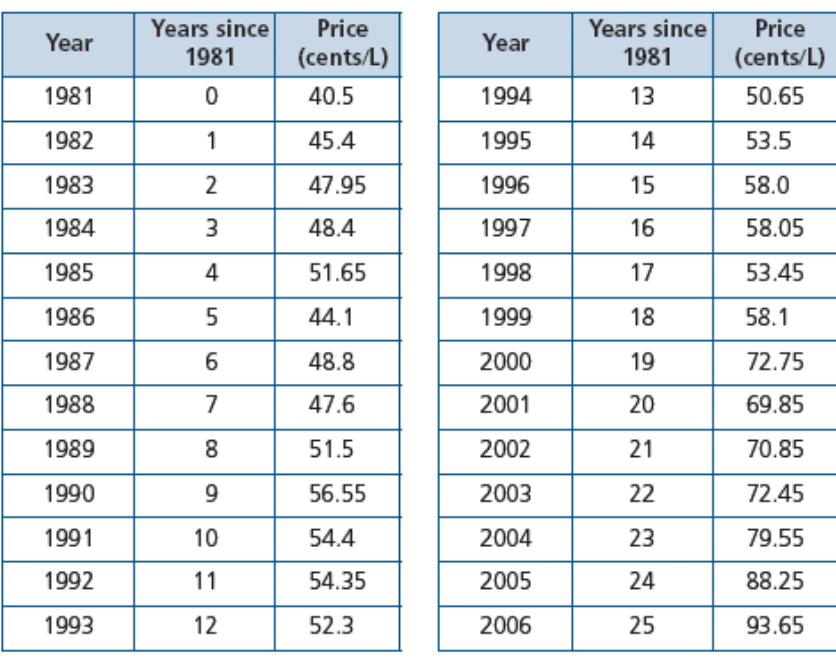

1. Open Excel: Start, Programs, Excel

- 2. Enter the data given.
- 3. Select the data values for year and price and create a scatter plot.

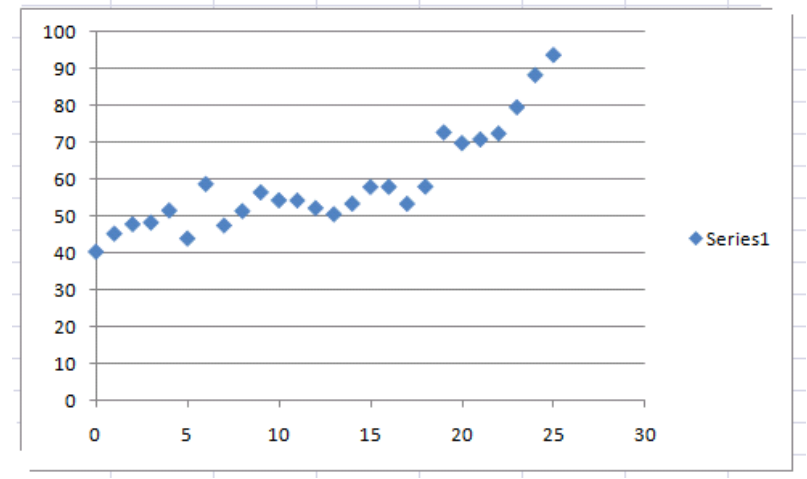

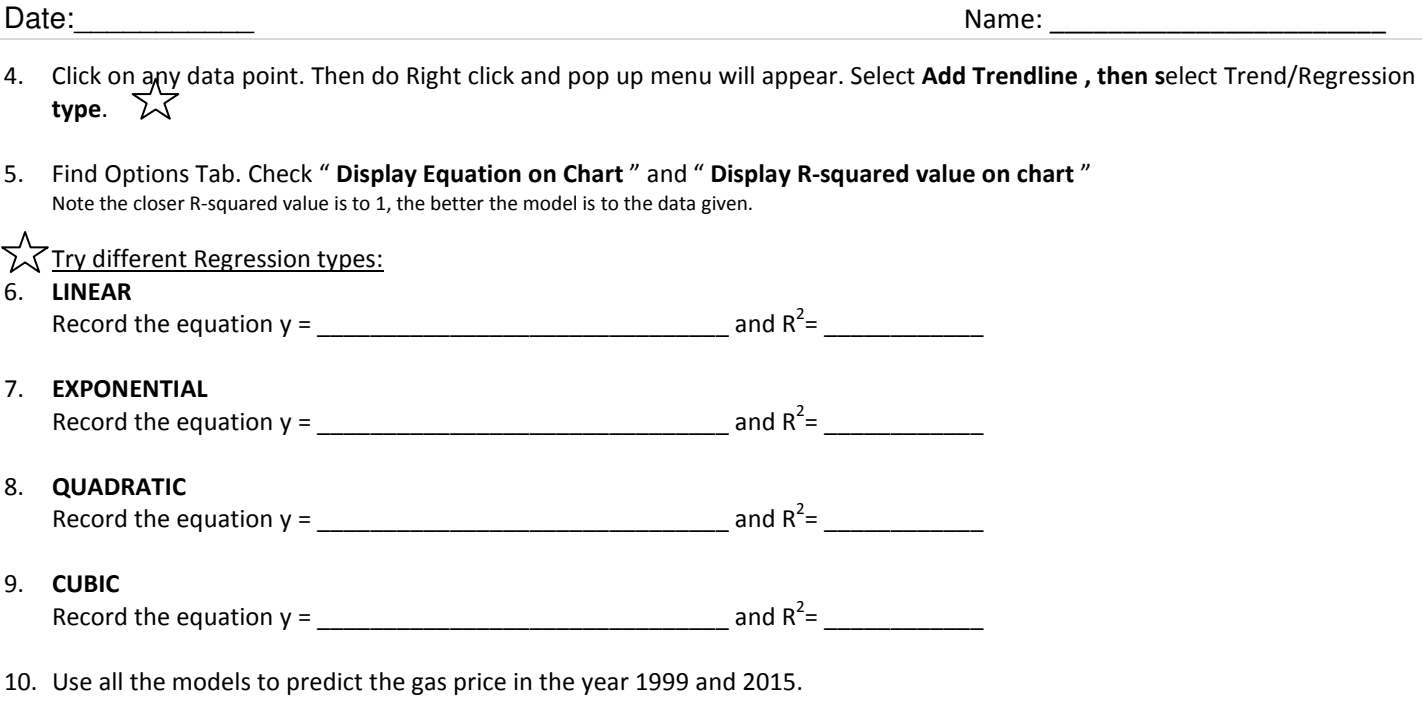

11. Based on the results discuss the usefulness of mathematical models to interpolate versus extrapolate values. Discuss why this is so.

3

## **Using Fathom to model a Bungee Jump - BONUS**

The height versus time data of a bungee jumper are given in the table, for the first half minute or so of his jump. Heights are referenced to the rest position of the bungee jumper, which is well above ground level.

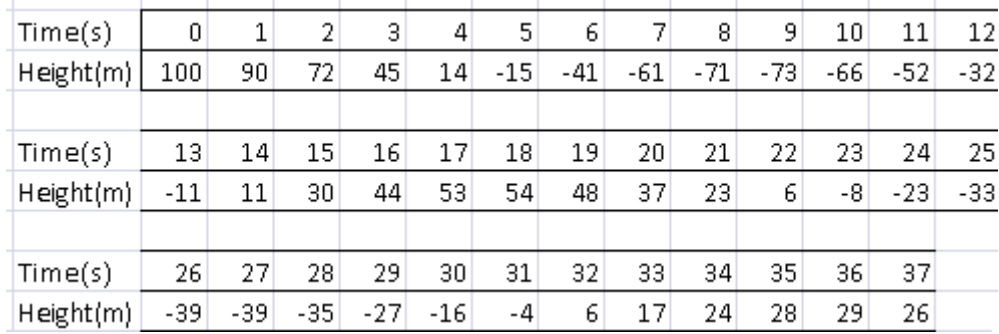

1. Open Fathom: Start, Programs, Fathom

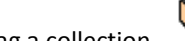

- 2. Drag a collection  $\bullet$  into the workspace.
- 3. Double click on the box (not the name of it) and enter the following information

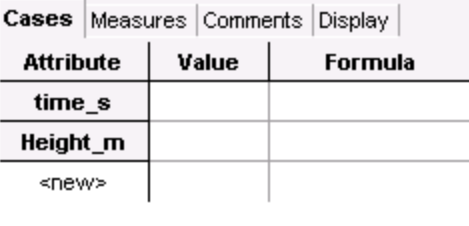

4. Drag a table  $\overline{111}$  into the workspace.

7

8

8

9

5. Enter the values from the table above like shown

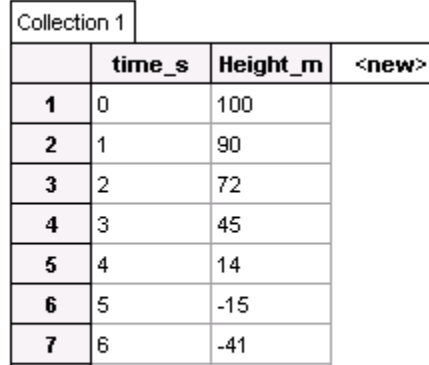

 $-61$ 

 $-71$ 

- Drag a graph into the workspace.
- 6. Select the time column and drag it onto the x-axis of the graph. Then select the height column and drag it into the y-axis of the graph to get this result:

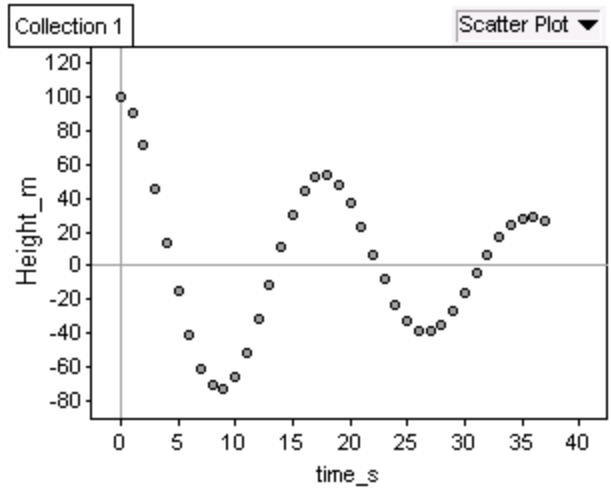

- 7. Describe how the graph exhibits sinusoidal features.
- 8. Describe how the graph exhibits exponential features.

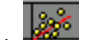

## Constructing a Cosine Function:

9. Drag a slider  $\equiv$  into the workspace. Rename it k. Click on the graph. From the Graph menu, choose Plot Function. Enter the function 100\*cos(k\*time\_s) Adjust the slider until the crests and troughs of the function occur at the same time values on the scatter plot.

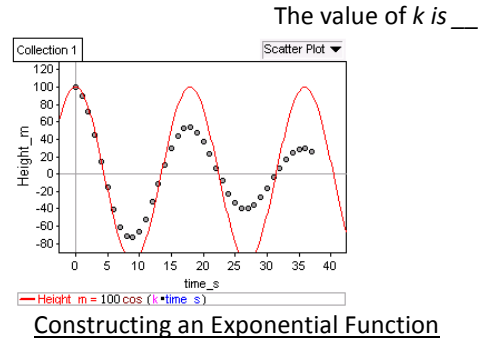

10. Repeat the steps used for cosine function with a new slider called c, and new equation  $100*0.5^(c*time s)$ . Adjust the slider so that the graph of exponential touches each crest of the scatter plot.

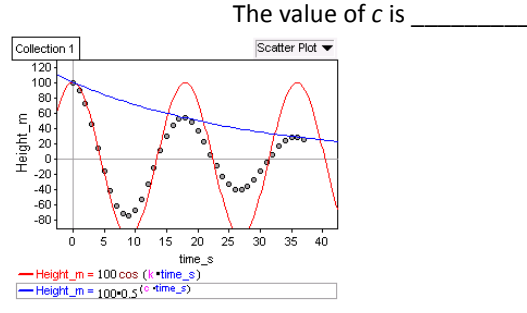

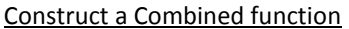

11. Click on the graph. From the Graph menu, choose Plot Function. Enter the function  $100* \cos(k* \text{time s}) * 0.5^(c* \text{time s})$ . Adjust the values of  $k$  and  $c$  if needed.

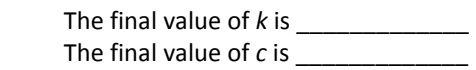

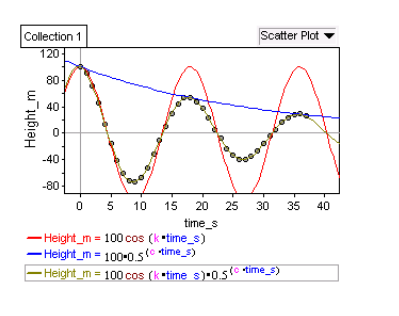

- 12. How far will the bungee jumper be above the rest position at his fourth crest?
- 13. For how long will the bungee jumper bounce before his amplitude has diminished to 10m?
- 14. What is the significance of the factor of 100?
- 15. Why was a cosine function chosen instead of a sine function?
- 16. When the cosine function and the exponential function are combined, only one factor of 100 is used. Why?
- 17. When is the magnitude of the rate of change of this function the greatest? What does this mean from a physical perspective?

## **Find Applications of Functions & Compare to Polynomials - BONUS**

*Note to students: See the rubric below for the criteria.*

*Be prepared to discuss the following with your teacher and peers.*

- 1. *In this course, you had the opportunity to investigate several different types of functions: Polynomial, Rational, Exponential, Logarithmic and Trigonometric. Select one non-polynomial function, exponential, trigonometric, or another type, and use your favourite search engine to hunt for an application – something that is a part of 'real life' – of your family of functions. Use a search phrase like "Interesting Exponential Functions" or one of your own invention.*
- 2. *Find a site that you think is interesting. Explore it.*
- 3. *Record:*
	- o *The search engine you used, and the search phrase you used.*
	- o *The URL you found.*
	- o *A brief description of the contents of the site, and your reasons for choosing this site.*
	- o *A description of the key features of your chosen function and a comparison to the key features you've learned about of polynomial functions.*
- 4. *Share your site with one of your classmates. Check out your classmates' site.*

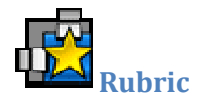

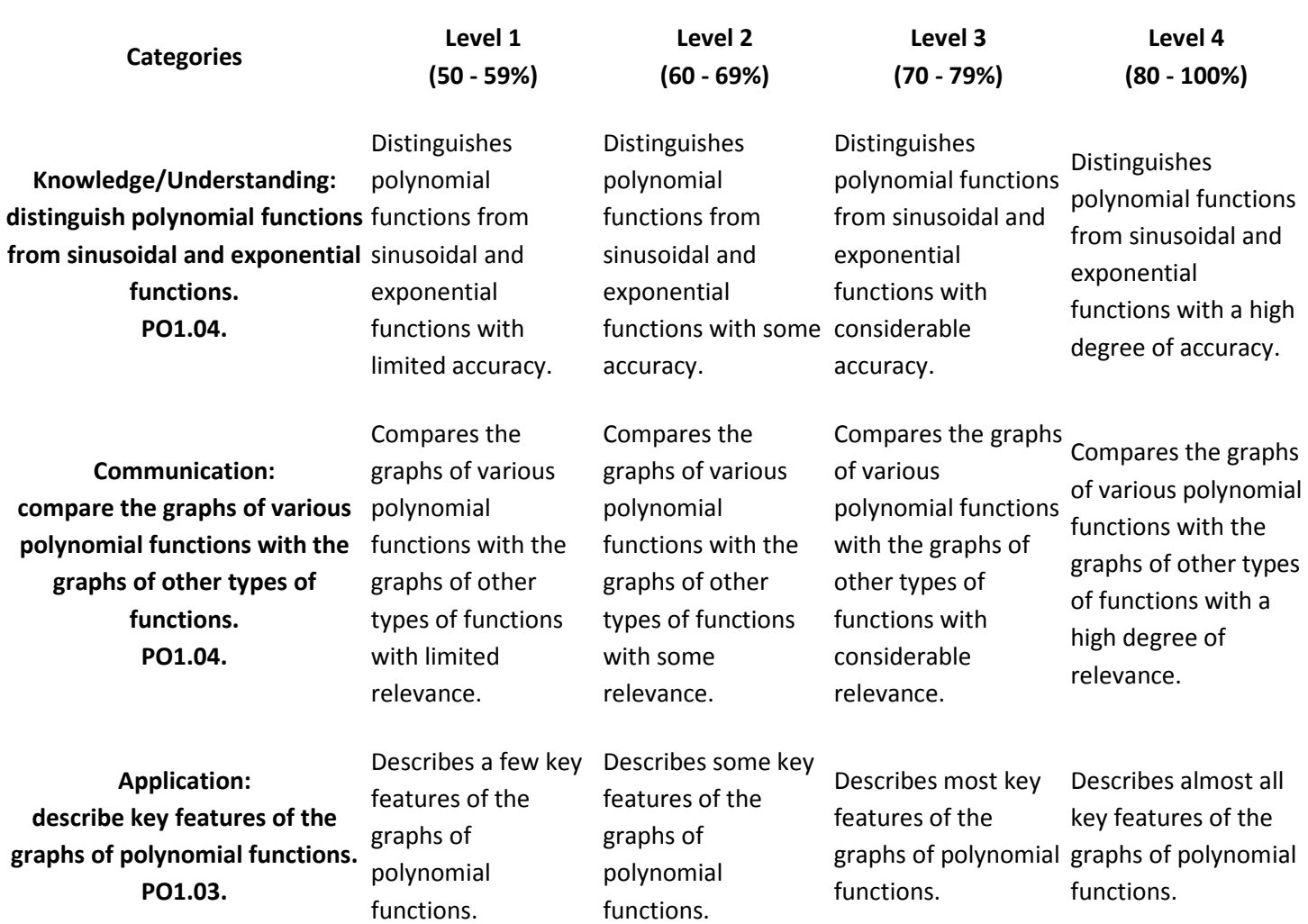

Activity 2: Identifying a Variety of Functions Graphically

Note: A student whose achievement is below Level 1 (50%) has not met the expectations for this assignment or activity.